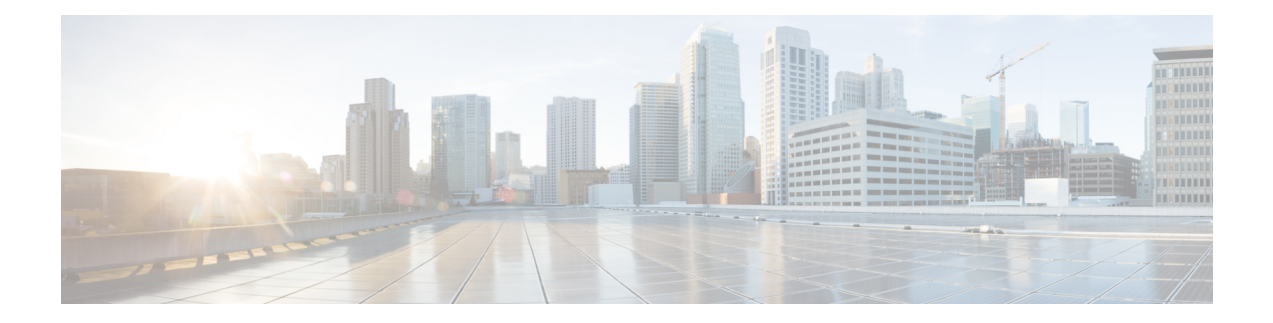

# **AAA** 認可および **AAA** 認証のキャッシュ

AAA 認可キャッシュ機能および AAA 認証のキャッシュ機能を使用すると、設定した一連の ユーザ プロファイルまたはサービス プロファイルの認可応答と認証応答をキャッシュに格納 することができます。このため、認可応答および認証応答から返されるユーザプロファイルと サービス プロファイルを複数のソースから照会できるようになり、オフロード サーバだけに 依存する必要がなくなるので、パフォーマンスとネットワークの信頼性レベルが向上します。 また、この機能のフェールオーバー メカニズムにより、ネットワークの RADIUS サーバまた は TACACS+ サーバが認可応答や認証応答を返せなくなっても、ネットワークのユーザや管理 者は引き続きネットワークにアクセスできます。

- 認可プロファイルおよび認証プロファイルのキャッシュ機能の実装の前提条件 (1 ペー ジ)
- •認可プロファイルおよび認証プロファイルのキャッシュ機能の実装について(2ページ)
- 認可プロファイルおよび認証プロファイルのキャッシュ機能の実装方法 (4 ページ)
- •認可プロファイルおよび認証プロファイルのキャッシュ機能を実装するための設定例 (10 ページ)
- RADIUS 認可変更に関する追加情報 (13 ページ)
- 認可プロファイルおよび認証プロファイルのキャッシュ機能の実装の機能情報 (14 ペー ジ)

# 認可プロファイルのキャッシュ 機能の実装の前提条件

認可プロファイルおよび認証プロファイルのキャッシュ機能の実装には、次の前提条件が適用 されます。

- プロファイルキャッシュ機能の実装方法を理解している必要があります。つまり、ネット ワークのパフォーマンスを向上させたり、ネットワークの認証(RADIUS)サーバや認可 (TACACS+)サーバが使用できなくなった場合にフェールオーバーを実行したりするた めにプロファイルがどのようにキャッシュされるかを理解している必要があります。
- RADIUS サーバ グループと TACACS+ サーバ グループがすでに設定されている必要があ ります。

# 認可プロファイルのキャッシュ 機能の実装について

## 認可プロファイルおよび認証プロファイルのキャッシュ機能による ネットワーク パフォーマンスの最適化

RADIUS クライアントおよび TACACS+ クライアントは Cisco ルータ上で稼働し、ユーザ認証 およびネットワーク サービス アクセスに関するすべての情報を保持する中央の RADIUS サー バまたはTACACS+サーバへ認証要求を送信します。ルータはオフロードのRADIUSサーバま たは TACACS+ サーバと通信してコールを認証した後、ポリシーまたはサービスをそのコール に適用する必要があります。認証、許可、アカウンティング(AAA)アカウンティングと異な り、AAA認証およびAAA認可はブロッキング手順です。つまり、コールの認証中および認可 中は、コールセットアップは進行しません。したがって、そのような認証要求または認可要求 が、ルータから RADIUS オフロード サーバまたは TACACS+ サーバに渡されて処理される時 間と、そのサーバからルータに渡されて処理される時間は、コールセットアップの処理に必要 な時間に直に影響します。転送中の通信の問題、オフロードサーバの利用率、その他のさまざ まな要因が、コール セットアップのパフォーマンスを大幅に低下させるのは、AAA 認証およ び AAA 認可の手順に原因があります。この問題がさらに顕著になるのは、複数の AAA 認証 および AAA 認可が 1 つのコールまたはセッションに必要になるときです。

この問題の解決策は、そのような認証要求の影響を最小限にすることです。そのために、ルー タで特定のユーザの認証応答および認可応答をキャッシュに格納して、要求をオフロードサー バに何度も送信する必要をなくします。このプロファイルキャッシュ機能により、コールセッ トアップ時間が大幅に短縮されます。また、プロファイルキャッシュ機能によってネットワー クの信頼性レベルが上がります。これは、認証応答および認可応答から返されるユーザ プロ ファイルやサービスプロファイルを複数のソースから照会できるようになり、オフロードサー バだけに依存する必要がなくなるためです。

このようにパフォーマンスを最適化するためには、ユーザがルータから認証されるときにAAA キャッシュ プロファイルが最初に照会されるように認証方式リストを設定する必要がありま す。詳細については、「認可プロファイルおよび認証プロファイルのキャッシュ機能の方式リ スト」を参照してください。

## フェールオーバーメカニズムとしての認可プロファイルおよび認証プ ロファイルのキャッシュ機能

何らかの理由で、RADIUS サーバまたは TACACS+ サーバが認証応答および認可応答を返せな い場合、ネットワークのユーザおよび管理者はネットワークから締め出されることがありま す。プロファイルのキャッシング機能により、認証フェーズを完了しなくてもユーザ名の承認 が可能になります。たとえば、ユーザ名がuser100@example.comでパスワードがsecretpassword1 のユーザは、正規表現「.\*@example.com」を使用してプロファイル キャッシュに格納されま

す。ユーザ名が user101@example.com で、パスワードが secretpassword2 である別のユーザもま た、同じ正規表現を使用して格納できます。「.\*@example.com」プロファイルのユーザの数が 何千にもなる可能性があるため、個人のパスワードを使用して各ユーザの認証を行うのは現実 的ではありません。このため、認証はディセーブル化され、各ユーザは単にキャッシュに格納 されている共通のアクセス応答の認証プロファイルにアクセスします。

Challenge Handshake Authentication Protocol(CHAP)、Microsoft チャレンジ ハンドシェイク認 証プロトコル(MS-CHAP)、または拡張認証プロトコル(EAP)などの、クライアントとAAA オフロード サーバの間で暗号化されたパスワードを使用する高度なセキュリティ メカニズム を使用する場合に、同じ理論が当てはまります。認証プロファイルを処理するために、これら の一意で、安全なユーザ名とパスワードのプロファイルを許可するには、認証をバイパスしま す。

このフェールオーバー機能を利用するためには、ユーザがルータから認証されるときにキャッ シュ サーバ グループが最後に照会されるように認証および認可の方式リストを設定する必要 があります。詳細については、「認可プロファイルおよび認証プロファイルのキャッシュ機能 の方式リスト」を参照してください。

### 認可プロファイルおよび認証プロファイルのキャッシュ機能の方式リ スト

方式リストとは、ユーザ認証のために照会される認証方式を記載したシーケンシャルリストで す。サポートされているのは、ローカル(ローカルのデータベースを使用)、なし(なにも実 行しない)、RADIUS サーバーグループ、または TACACS+ サーバーグループなどの方式で す。通常は、複数の方式を方式リストに設定できます。ソフトウェアは、ユーザーを認証する ため、リストに記載されている最初の方式が使用されます。その方式で応答に失敗した場合、 ソフトウェアは、方式リストに記載されている次の認証方式を選択します。この処理は、リス トのいずれかの認証方式で正常に通信できるか、方式リストで定義されているすべての方式を 試行するまで続行されます。

ネットワークのパフォーマンスを最適化したり、プロファイル キャッシング機能を使用して フェールオーバー機能を有効にするには、方式リストの認証および認可の方式の順序を変更し ます。ネットワーク パフォーマンスを最適化するためには、キャッシュ サーバ グループが方 式リストで最初に検出されるようにします。フェールオーバー機能を有効にするためには、 キャッシュ サーバ グループが方式リストで最後に検出されるようにします。

### 認可プロファイルおよび認証プロファイルのキャッシュ機能に関する ガイドライン

特定のアクセスポイント (POP)の特定のルータで、認証および認可を要求できるユーザ名と プロファイルの数は相当な数になることがあるため、ユーザ名とプロファイルをすべてキャッ シュするのは現実的ではありません。このため、ユーザ名およびプロファイルのうち、一般的 に使用されるものや、一般的な認証応答や認可応答を共有するものだけをキャッシングに使用 するように設定する必要があります。ドメインベースのサービスプロファイルに加え、America Online (AOL) のコールに使用されるaolipやaolnetなどの一般的に使用されるユーザ名や、公 衆電話交換網 (PSTN) のコールを、ネットワークに接続されたストレージ デバイスに接続す るのに使用される事前認証の着信番号識別サービス(DNIS)番号はいずれも、認証および認 可のキャッシュ機能の効果が現れるユーザ名とプロファイルの例です。

### 認可プロファイルおよび認証プロファイルのキャッシュ機能を実装す るための一般的な設定手順

認可プロファイルおよび認証プロファイルのキャッシュ機能を実装するには、次の手順を行い ます。

**1.** キャッシュ プロファイル グループを作成し、各グループのキャッシュに格納する情報に ついてのルールを定義します。

ユーザ名に正確に一致するエントリ、正規表現に一致するエントリ、またはすべての認証要求 および認可要求をキャッシュに格納することを指定します。

- **1.** 新しく定義したキャッシュ グループを参照するようにサーバ グループを更新します。
- **2.** キャッシュに格納された情報を使用してネットワークのパフォーマンスを最適化したり、 フェールオーバーメカニズムを有効にしたりするように認証または認可の方式リストを更 新します。

# 認可プロファイルのキャッシュ 機能の実装方法

## キャッシュ プロファイル グループの作成とキャッシュ処理ルールの 定義

次の作業を行って、キャッシュ プロファイル グループを作成し、そのグループのキャッシュ に格納する情報についてのルールを定義して、キャッシュプロファイルのエントリの確認と管 理を行います。

手順の概要

- **1. enable**
- **2. configure terminal**
- **3. aaa new-model**
- **4. aaa cache profile** *group-name*
- **5. profile** *name* [**no-auth**]
- **6.** 手順 4 のプロファイル グループに追加する各ユーザ名に対して手順 5 を繰り返します。
- **7. regexp** *matchexpression* {**any**| **only**}[**no-auth**]
- **8.** 手順4で定義されたキャッシュプロファイルグループに追加する各正規表現に対して手 順 7 を繰り返します。
- **9. all** [**no-auth**]
- **10. end**
- **11. show aaa cache group** *name*
- **12. clear aaa cache group** *name* {**profile** *name*| **all**}
- **13. debug aaa cache group**

### 手順の詳細

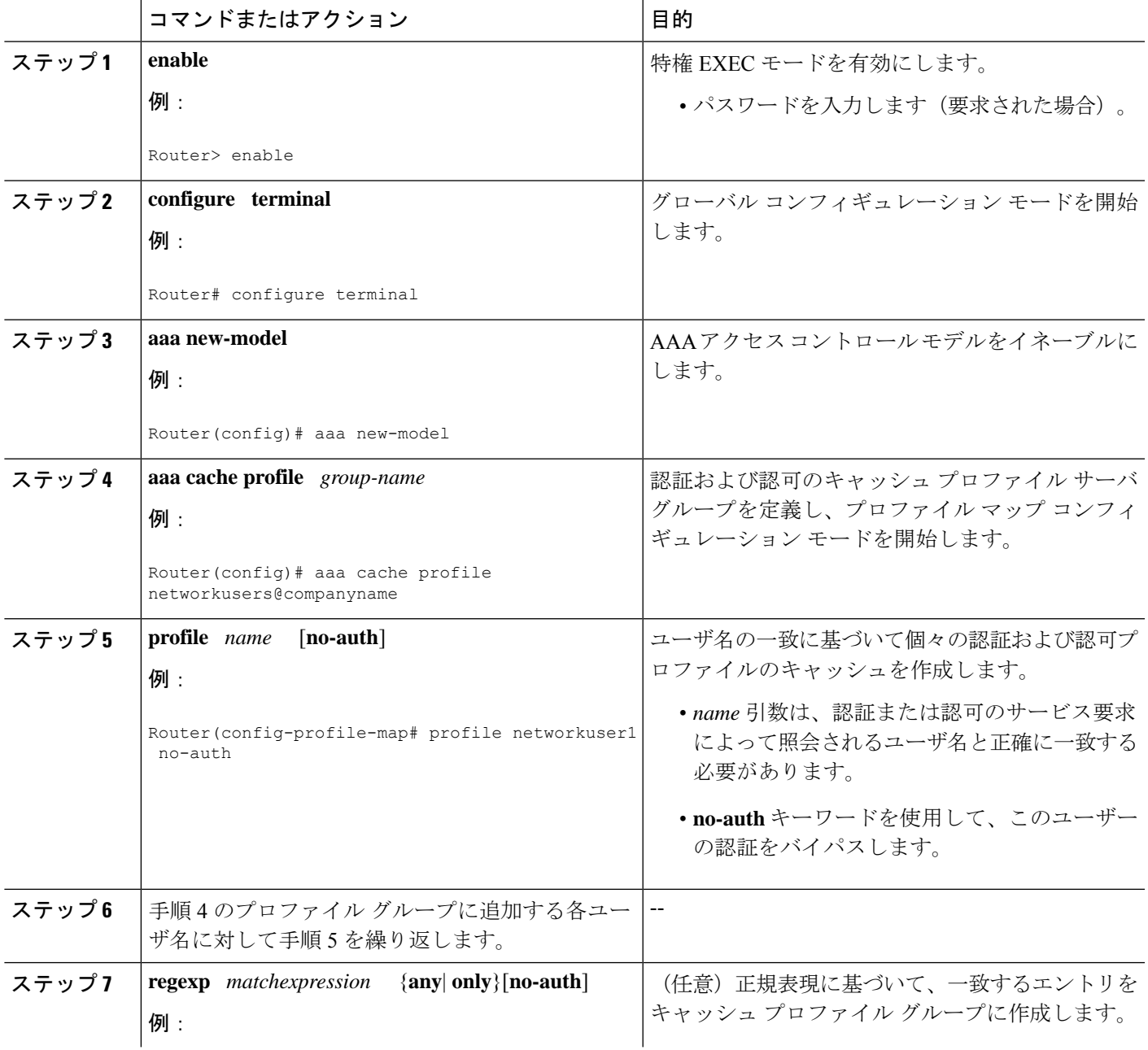

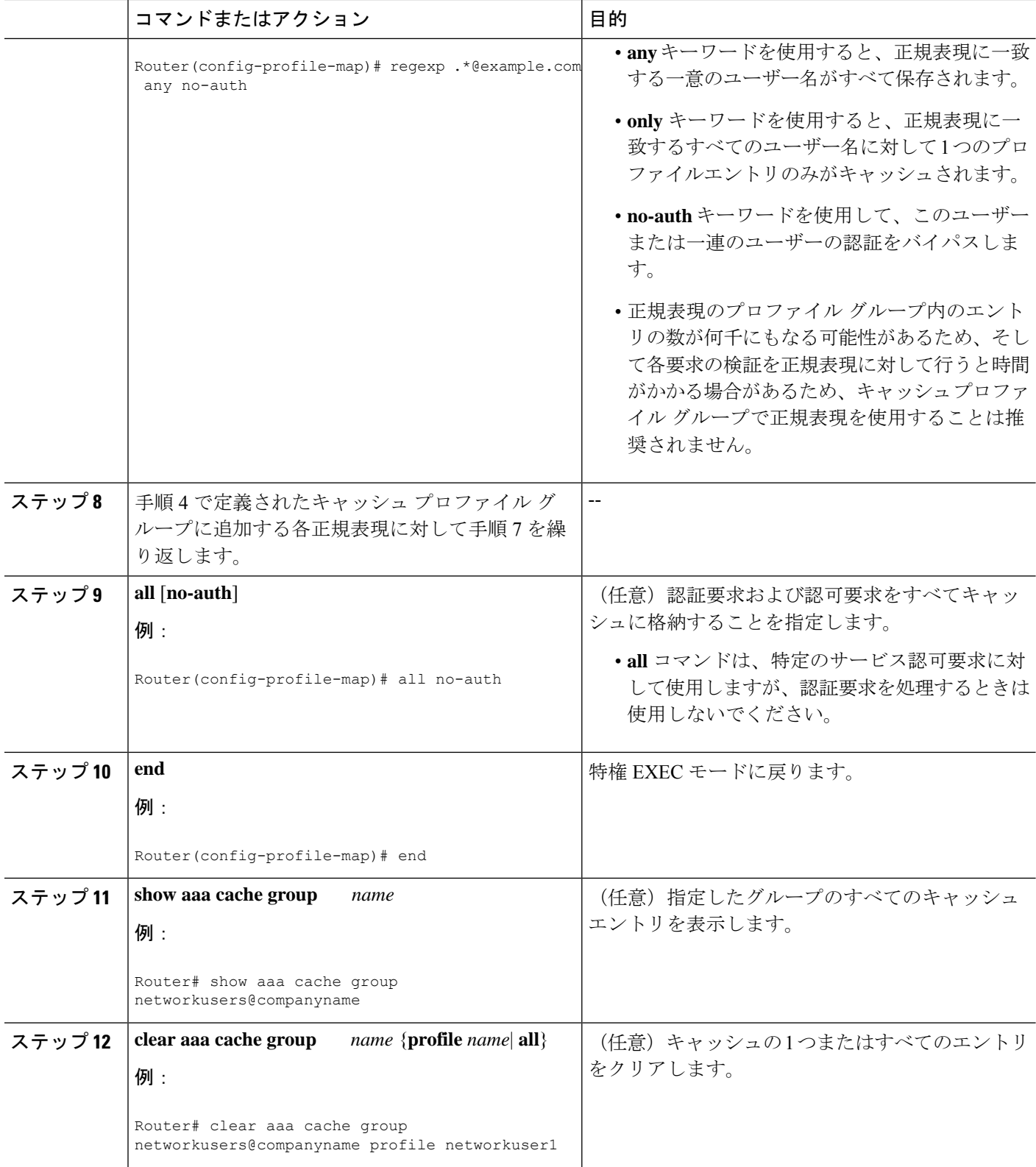

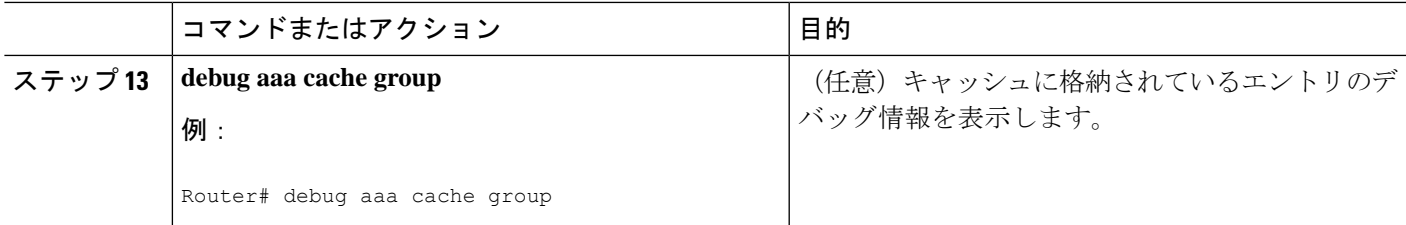

## キャッシュ プロファイル グループ情報を使用する **RADIUS** および **TACACS** サーバ グループの定義

このタスクを実行して、RADIUS および TACACS+ サーバ グループが各キャッシュ プロファ イル グループに保存されている情報をどのように使用するかを定義します。

始める前に

RADIUS サーバ グループと TACACS+ サーバ グループが作成されている必要があります。

#### 手順の概要

- **1. enable**
- **2. configure terminal**
- **3. aaa new-model**
- **4. aaa group server radius** *group-name* or**aaa group server tacacs+** *group-name*
- **5. cache authorization profile** *name*
- **6. cache authentication profile** *name*
- **7. cache expiry** *hours* {**enforce failover**}
- **8. end**

#### 手順の詳細

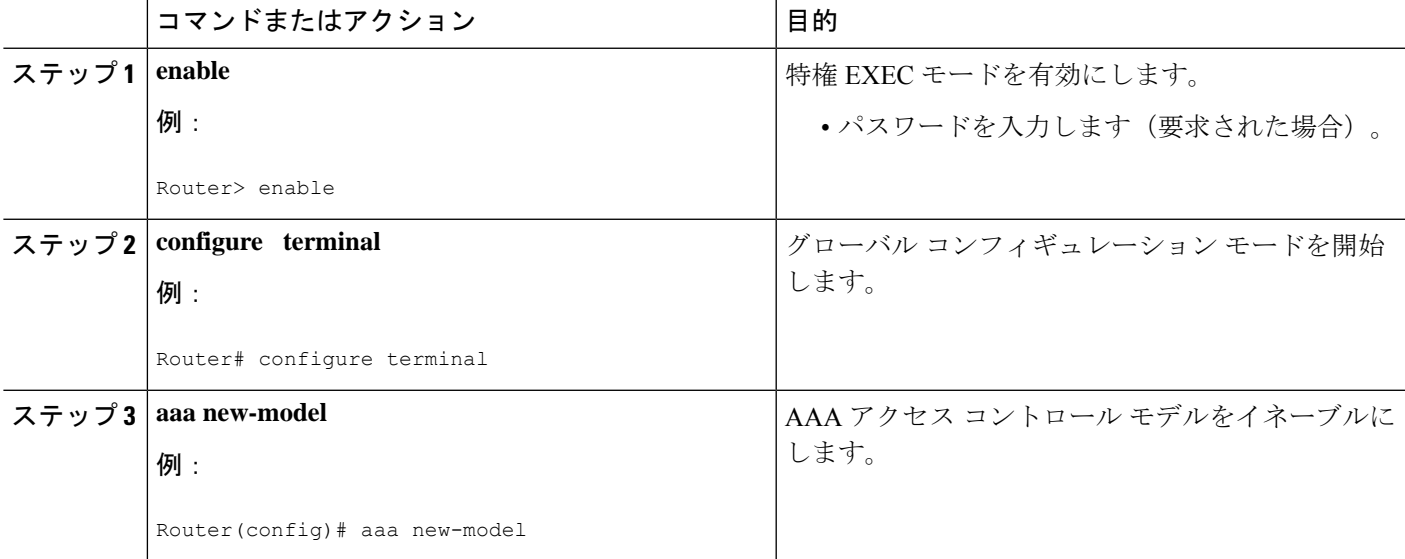

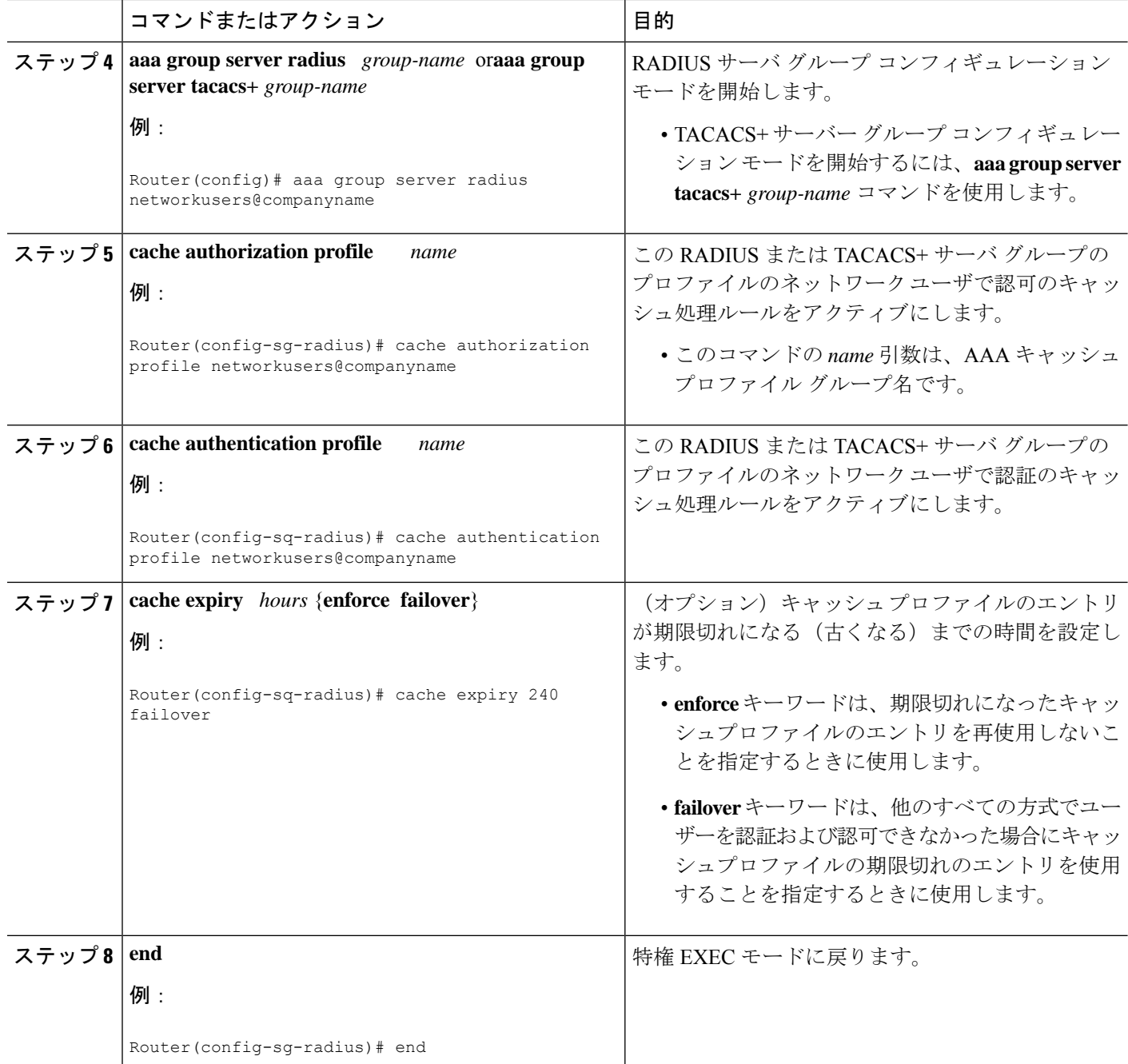

## キャッシュ情報の使用方法を指定するための認可および認証の方式リ ストの更新

次の作業を行って、認可および認証のキャッシュ情報を使用するように認可および認証の方式 リストを更新します。

### 始める前に

方式リストをすでに定義している必要があります。

#### 手順の概要

- **1. enable**
- **2. configure terminal**
- **3. aaa new-model**
- **4. aaa authorization** {**network** | **exec** | **commands** *level* | **reverse-access**| **configuration**} {**default** | *list-name*} [*method1* [*method2...* ]]
- **5. aaa authentication ppp** {**default** | *list-name*} *method1* [*method2...* ]
- **6. aaa authentication login** {**default** | *list-name*} *method1* [*method2...* ]
- **7. end**

### 手順の詳細

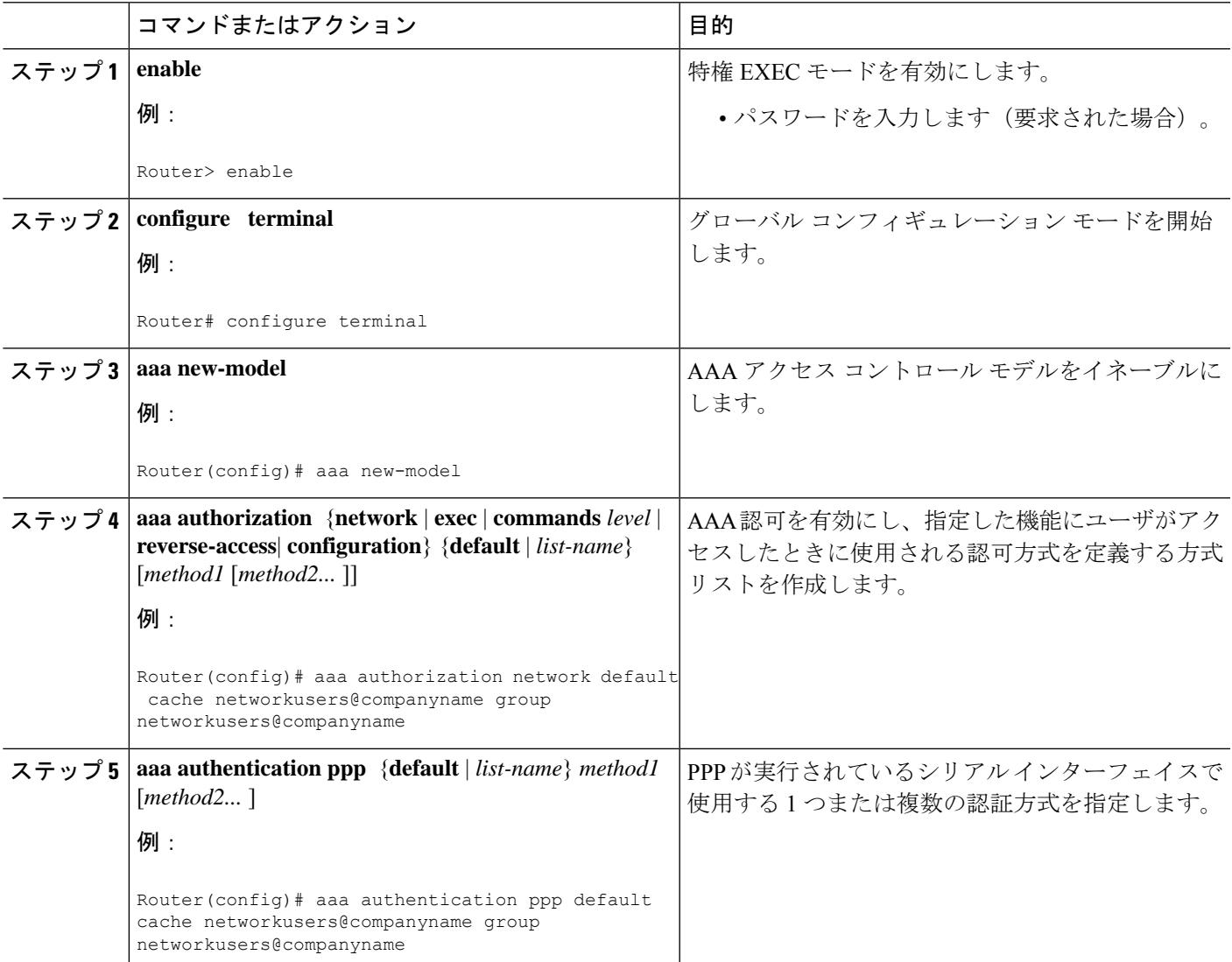

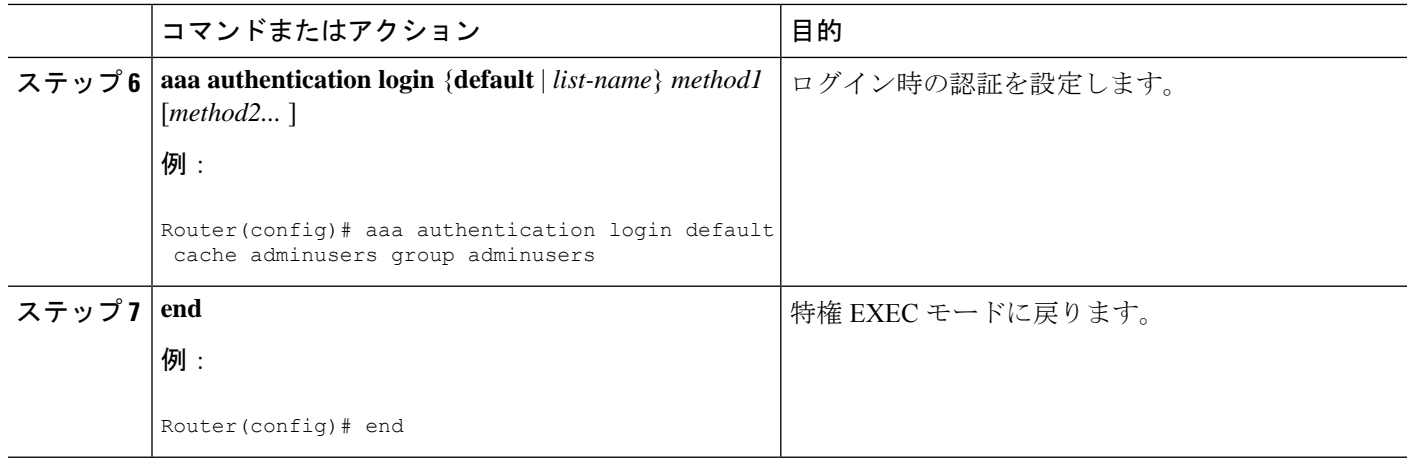

# 認可プロファイルのキャッシュ 機能を実装するための設定例

### ネットワークを最適化するための認可プロファイルおよび認証プロ ファイルのキャッシュ機能の実装例

次の設定例について説明します。

- ネットワーク上のすべての管理者名を含むキャッシュ プロファイル グループ adminusers を定義し、すべてのログイン セッションと exec セッションに使用するデフォルトのリス トとして設定します。
- RADIUS サーバ グループの新しいキャッシュ処理ルールをアクティブにします。
- 新しいキャッシュ プロファイル グループを認証および認可の方式リストに追加し、この キャッシュ プロファイル グループが最初に照会されるように方式の順序を変更します。

```
configure terminal
 aaa new-model
 ! Define aaa cache profile groups and the rules for what information is saved to cache.
 aaa cache profile admin_users
profile adminuser1
profile adminuser2
profile adminuser3
```
profile adminuser4 profile adminuser5 exit ! Define server groups that use the cache information in each profile group. aaa group server radius admins@companyname.com cache authorization profile admin\_users cache authentication profile admin\_users ! Update authentication and authorization method lists to specify how profile groups and server groups are used. aaa authentication login default cache admins@companyname.com group admins@companyname.com aaa authorization exec default cache admins@companyname.com group admins@companyname.com

end

### フェールオーバーメカニズムとしての認可プロファイルおよび認証プ ロファイルのキャッシュ機能の実装例

次の設定例について説明します。

- RADIUS サーバまたは TACACS+ サーバが万一使用できなくなった場合でも、管理者が引 き続きネットワークにアクセスできるように、ネットワーク上のすべての管理者を含む キャッシュ プロファイル グループ admin users を作成します。
- RADIUS サーバまたは TACACS+ サーバが万一使用できなくなった場合でも、ABC とい う会社のユーザがネットワークの使用を認可されるように、ネットワーク上のこれらの ユーザをすべて含むキャッシュ プロファイル グループ abc users を作成します。
- RADIUSサーバの各プロファイルグループの新しいキャッシュ処理ルールをアクティブに します。
- 新しいキャッシュ プロファイル グループを認証および認可の方式リストに追加し、この キャッシュ プロファイル グループが最後に照会されるように方式の順序を変更します。

configure terminal

aaa new-model

! Define aaa cache profile groups and the rules for what information is saved to cache.

aaa cache profile admin\_users profile admin1 profile admin2 profile admin3 exit aaa cache profile abcusers profile .\*@example.com only no-auth exit ! Define server groups that use the cache information in each cache profile group. aaa group server tacacs+ admins@companyname.com server 10.1.1.1 server 10.20.1.1 cache authentication profile admin\_users cache authorization profile admin\_users exit aaa group server radius abcusers@example.com server 172.16.1.1 server 172.20.1.1 cache authentication profile abcusers cache authorization profile abcusers exit ! Update authentication and authorization method lists to specify how cache is used. aaa authentication login default cache admins@companyname.com group admins@companyname.com

aaa authorization exec default cache admins@companyname.com group admins@companyname.com

aaa authentication ppp default group abcusers@example.com cache abcusers@example.com aaa authorization network default group abcusers@example.com cache abcusers@example.com end

## **RADIUS** 認可変更に関する追加情報

### 関連資料

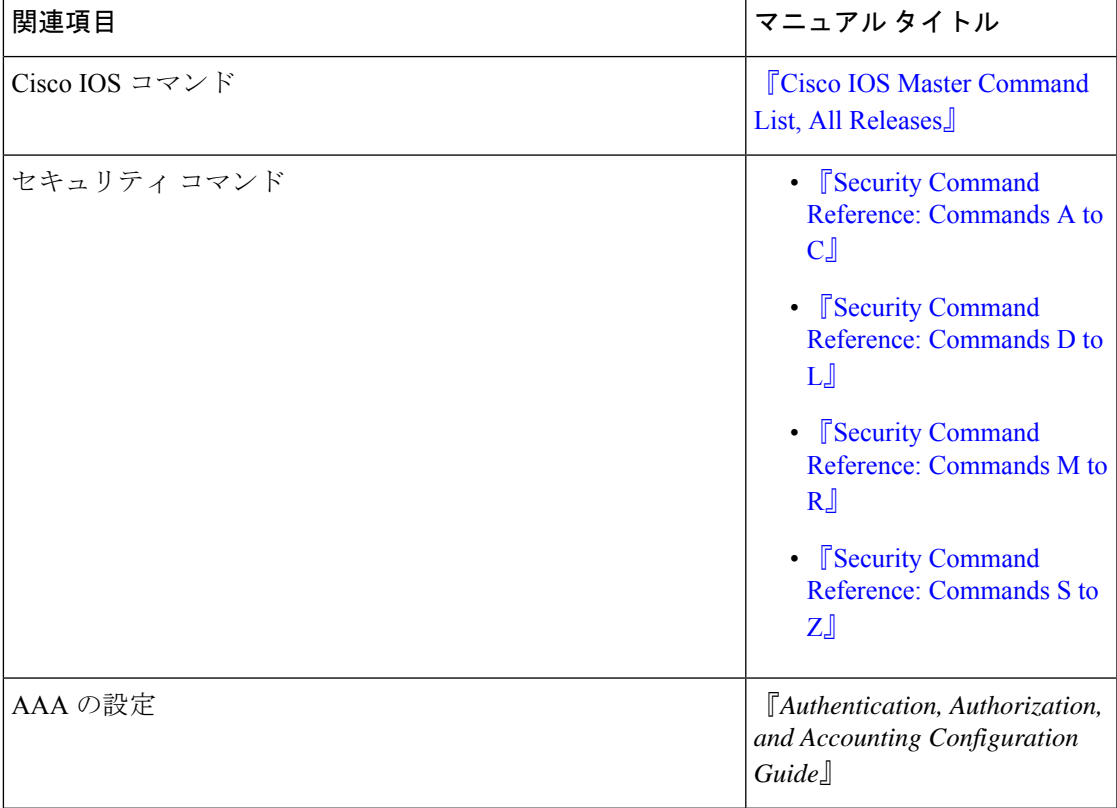

### 標準および **RFC**

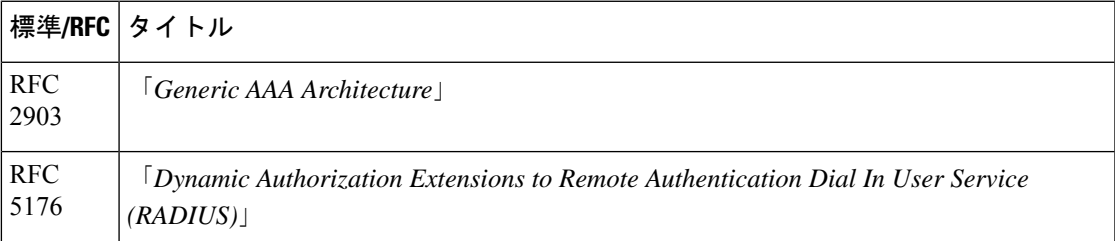

シスコのテクニカル サポート

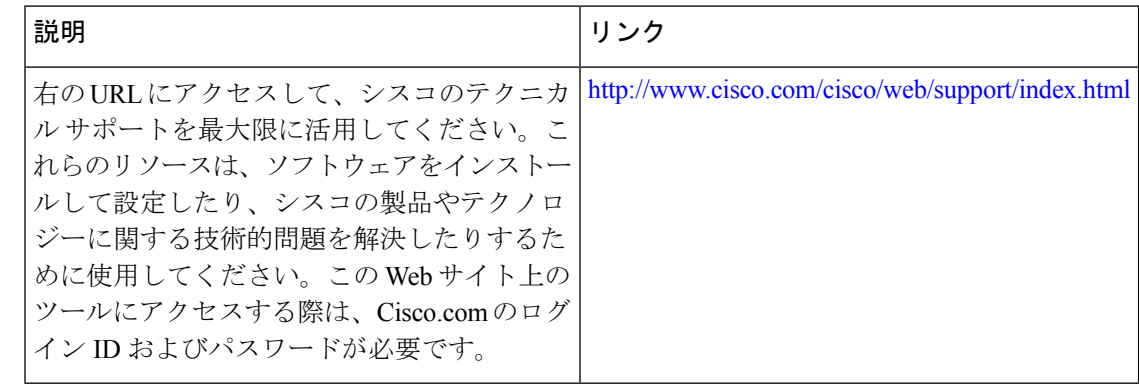

# 認可プロファイルのキャッシュ 機能の実装の機能情報

次の表に、このモジュールで説明した機能に関するリリース情報を示します。この表は、ソフ トウェア リリース トレインで各機能のサポートが導入されたときのソフトウェア リリースだ けを示しています。その機能は、特に断りがない限り、それ以降の一連のソフトウェアリリー スでもサポートされます。

プラットフォームのサポートおよびシスコソフトウェアイメージのサポートに関する情報を検 索するには、Cisco Feature Navigator を使用します。Cisco Feature Navigator にアクセスするに は、[www.cisco.com/go/cfn](http://www.cisco.com/go/cfn) に移動します。Cisco.com のアカウントは必要ありません。

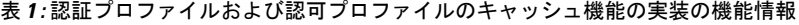

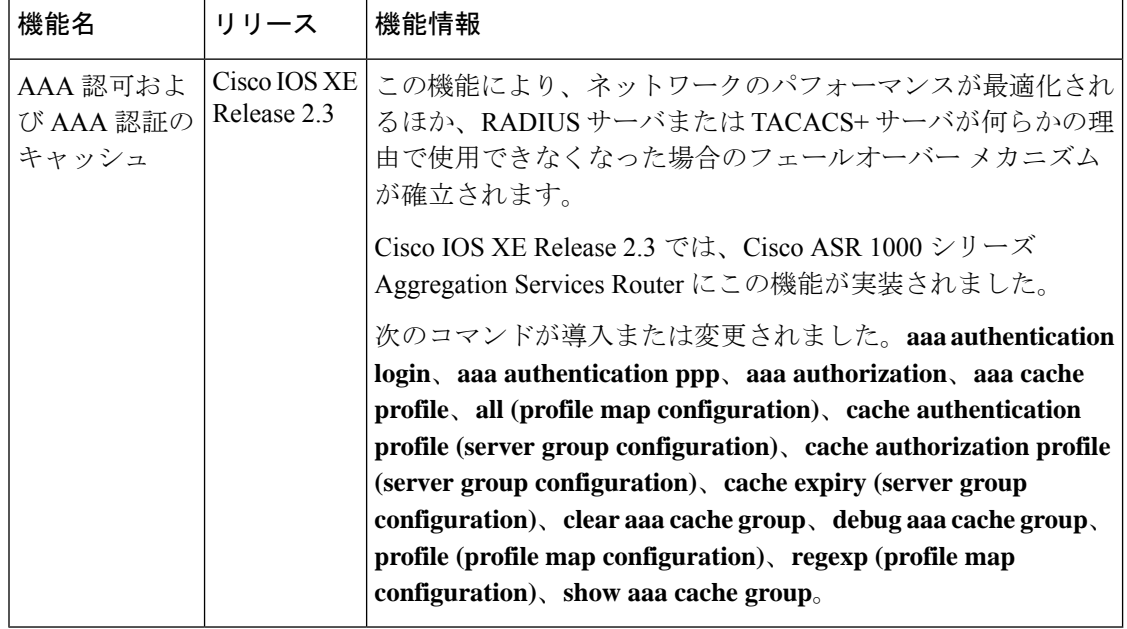

翻訳について

このドキュメントは、米国シスコ発行ドキュメントの参考和訳です。リンク情報につきましては 、日本語版掲載時点で、英語版にアップデートがあり、リンク先のページが移動/変更されている 場合がありますことをご了承ください。あくまでも参考和訳となりますので、正式な内容につい ては米国サイトのドキュメントを参照ください。